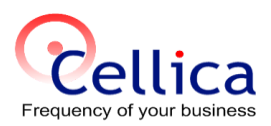

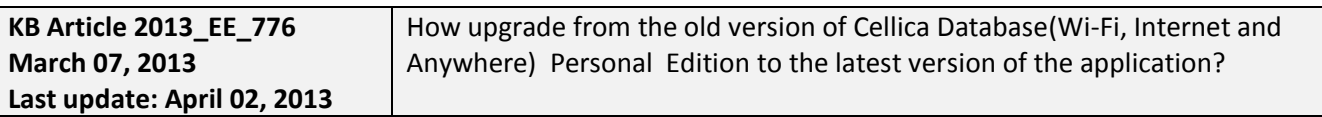

# **Product(s)**

Cellica Database (Anywhere, Wi-Fi and Internet) Personal Edition

## **Symptoms**

Not Applicable.

### **Details:**

#### **A) Cellica Database Anywhere**

- 1) Take a backup of "UserProfileDB.mdb" from the installation path of Cellica Database application to another place on your PC.
- 2) Remove device side "**Cellica Database Anywhere"** application and install the new version from AppStore.
- 3) Please note **don't uninstall previous version from your PC**.
- 4) Download and start installing the latest version of internet version from <http://www.cellica.com/download/CellicaDatabaseAnywhere.exe>
- 5) You will get prompts as shown in the following figure, choose the options shown in a red rectangle for each prompt

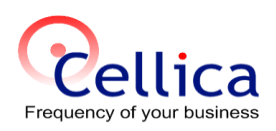

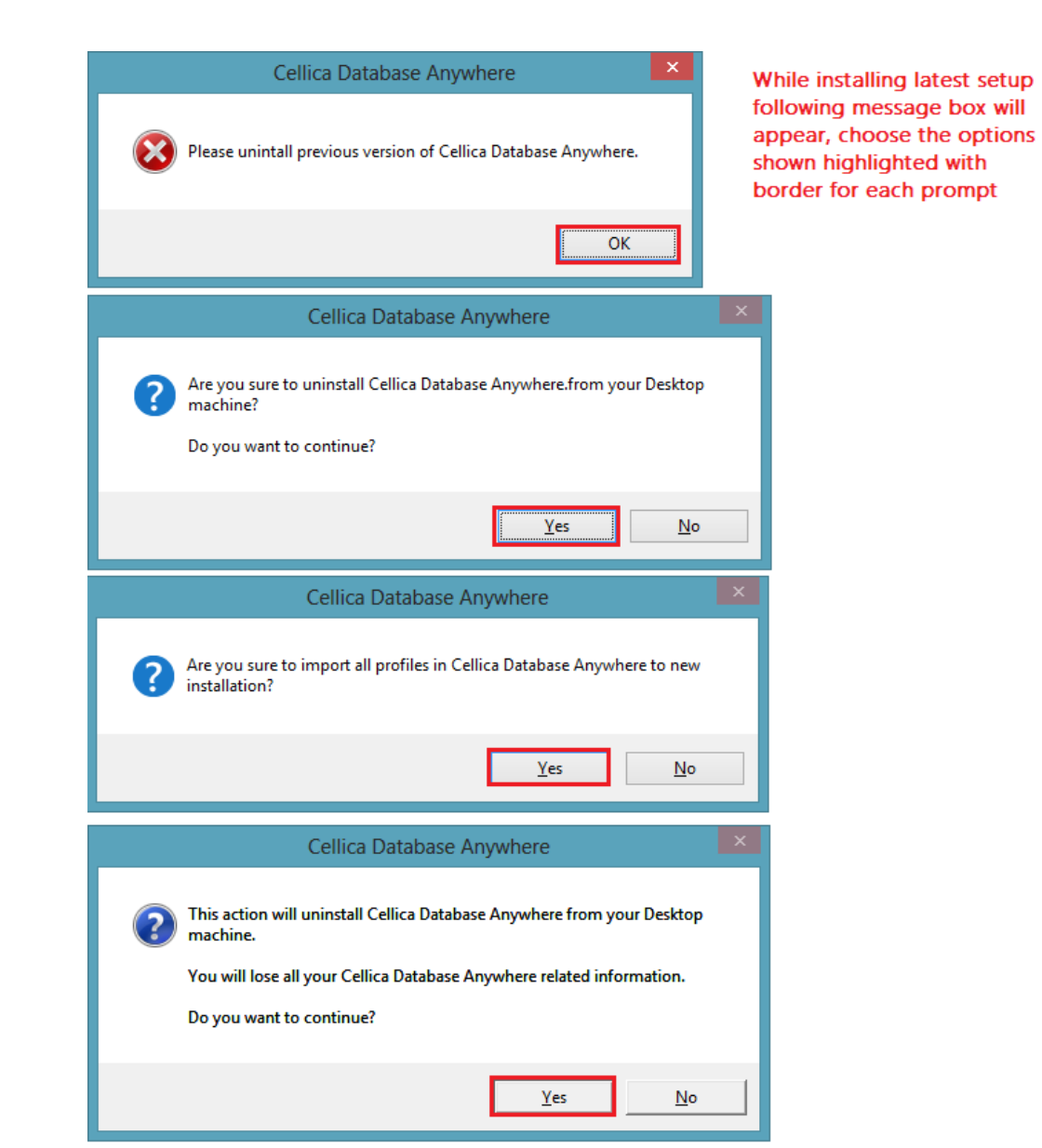

- 6) Now your previous version will be uninstalled, and installation of the new version will get started. Proceed with the installation.
- 7) On completion of installation Profiles and Forms from previous version can be seen in Profile and Form Manager respectively in red colour.
- 8) Sync from your device.

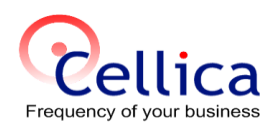

#### **B) Cellica Database (WiFi)**

- 1) Take a backup of "UserProfileDB.mdb" from the installation path of Cellica Database application to another place on your PC.
- 2) Remove device side "**Cellica Database Wifi**" application and install the new version from AppStore.
- 3) Please note **don't uninstall previous version from your PC**.
- 4) Download and start installing the latest version of internet version from <http://www.cellica.com/download/CellicaDatabaseWiFi.exe>
- 5) You will get prompts as shown in the following figure, choose the options shown in a red rectangle for each prompt

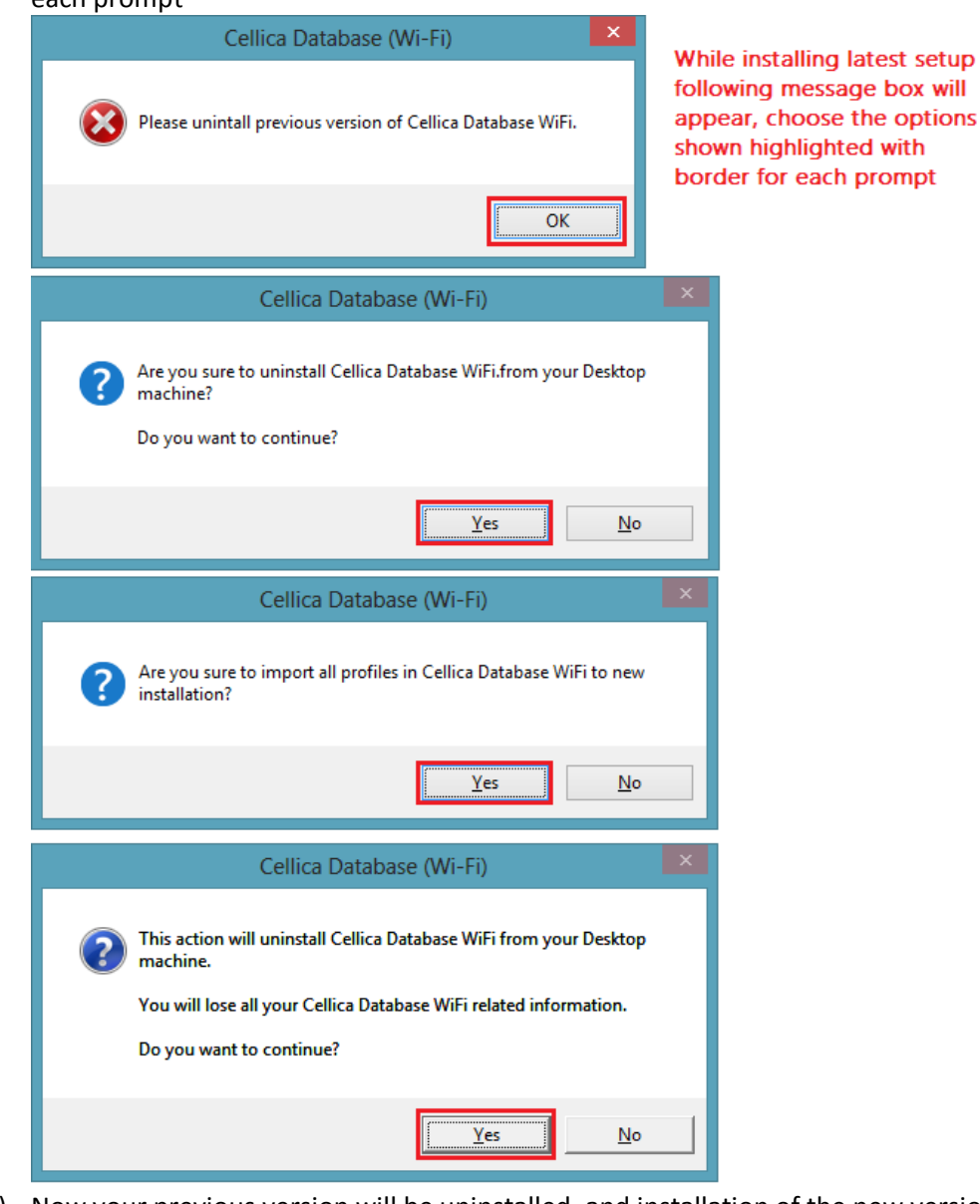

- 6) Now your previous version will be uninstalled, and installation of the new version will get started. Proceed with the installation.
- 7) On completion of installation Profiles and Forms from previous version can be seen in Profile and Form Manager respectively in red colour.
- 8) Sync from your device.

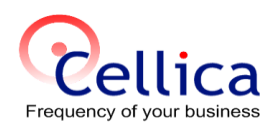

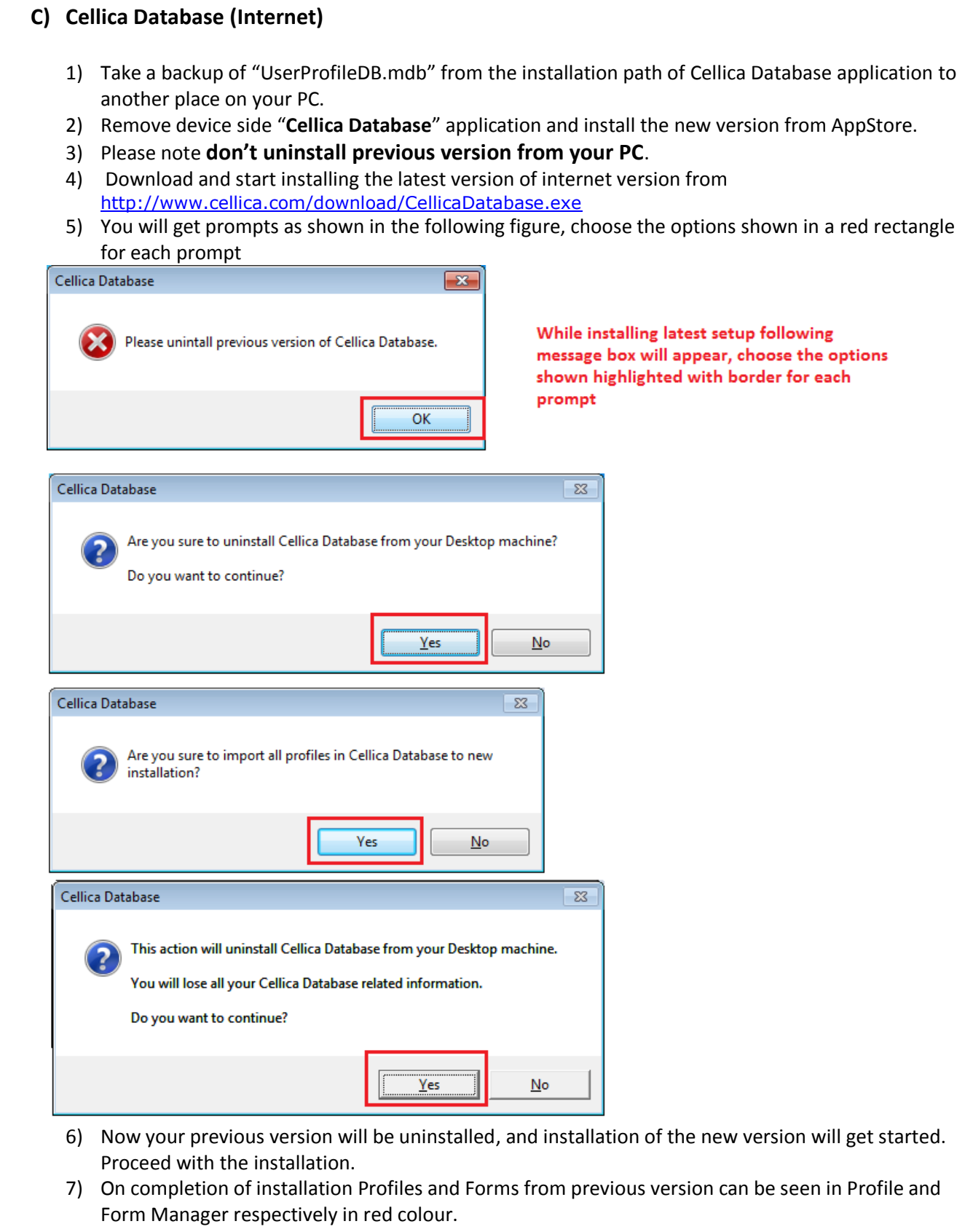

8) When Profile and form colour will change to normal colour, Sync from your device.